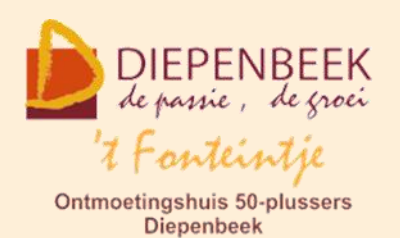

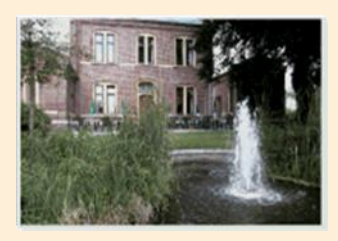

Huis Schoofs Dorpsstraat 11 tel:011 491 900

Website: [http://fonteintje-diepenbeek.be](http://fonteintje-diepenbeek.be/)

Forum: <http://fonteintje-diepenbeek.be/Forum> Agenda: <http://fonteintje-diepenbeek.be/Agenda>

# *e-mailkrantje maart 2016*

# *De buienradar – lezing van Ruben Weytjens*

*Donderdag 24 maart van 18:30 tot 20:30 uur. Gemeenschapscentrum de Plak – inkom gratis.*

Hoe volg je zelf de laatste weersontwikkelingen via het internet?

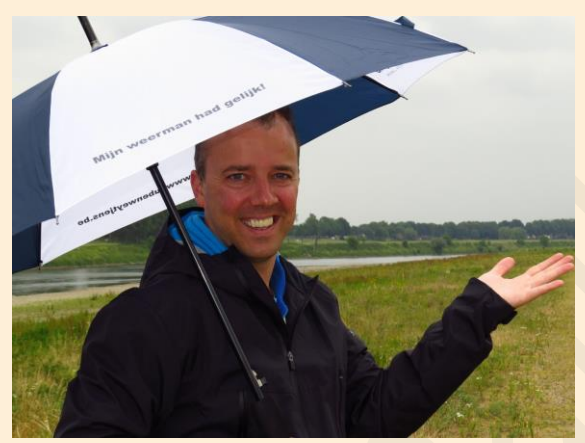

Hoe kan je zelf op een correcte manier radar- en satellietbeelden interpreteren? Voor vele bevolkingsgroepen kan het zeer nuttig zijn indien men op een correcte manier weet om te springen met deze zeer waardevolle gegevens. Denk maar aan aannemers, landbouwers of bijvoorbeeld fietsers en wandelaars. Zelfs indien je thuis

de was buiten wil laten drogen kan de neerslagradar een zeer handig instrument zijn. Wat zien we nu precies op die beelden en waar zitten de valkuilen?

Wat is de waarde van de gedetailleerde voorspellingen die we tegenwoordig via een overvloed aan apps op onze mobile telefoons kunnen raadplegen? Aan de hand van meerdere voorbeelden zorgt Ruben Weytjens ervoor dat je voortaan zelf deze gegevens correct kan interpreteren.

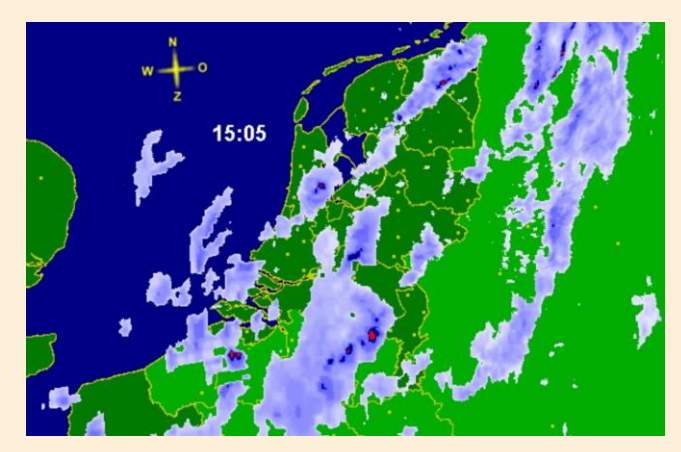

Een organisatie van KWB i.s.m. de seniorenraad en seniorenhuis.

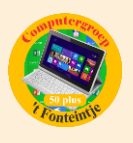

Deze infoavond wordt u gratis aangeboden maar u dient zich wel op voorhand in te schrijven: Vrijetijdsloket, de Plak, Servaasplein 14, tel. 011-49 19 00 of via email: [vrijetijdsloket@diepenbeek.be.](mailto:vrijetijdsloket@diepenbeek.be)

KWB Centrum – Jos Lenaers, Nanofstraat 43, tel. 011-32 27 44

### *Nieuw cursusaanbod vanaf april: Facebook*

Sociale media zijn niet meer weg te denken uit de huidige maatschappij. Facebook is één van de meest gebruikte sociale toepassingen. Elke dag komen er nieuwe functionaliteiten bij en het aantal gebruikers groeit exponentieel.

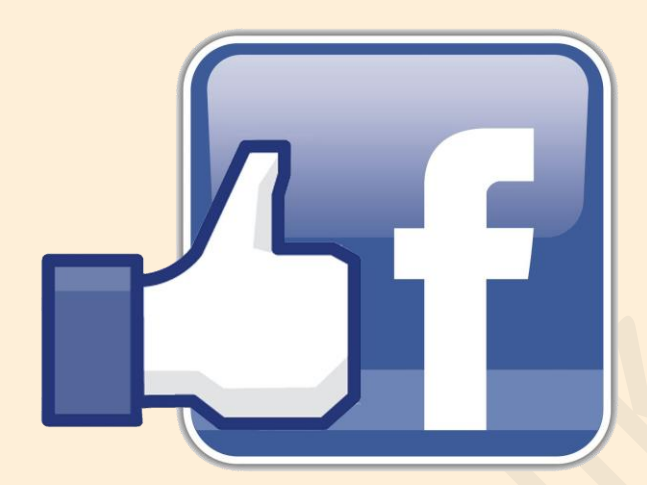

In drie lessen wordt aangeleerd hoe u een Facebook account kunt aanmaken en hoe u aan de slag kunt om vrienden toe te voegen en met hen contact te houden. De beveiliging wordt hierbij niet vergeten, veiligheid gaat immers boven alles.

#### *Voorkennis*

Deze cursus is bestemd voor de senior die kan omgaan met een computer en een basiskennis heeft van Windows 10, maar de stap naar Facebook nog niet zette. Voor de cursus moet de kandidaat beschikken over een e-mail adres.

Afhankelijk van de interesse voor Facebook worden er dit semester nog 3 cursussen ingericht. Voor de juiste data verwijzen wij naar ons cursusoverzicht.

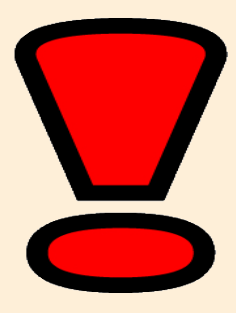

**OPGELET: Voor deze nieuwe cursus mag pas ingeschreven en betaald worden van zodra nieuwe Teng (van maart) is verschenen.**

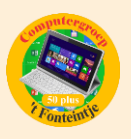

# *Photoshop Elements voor gevorderden*

Op 4 april 2016 start onze cursus Photoshop Elements voor gevorderden. Deze cursus van tien lessen gaat door op maandagnamiddag en wordt gegeven door Marijke.

Photoshop Elements wordt vaak het kleine en goedkopere broertje van Photoshop genoemd. De voorbije jaren ontwikkelde dit pakket zich van een kleine instapper naar een volwaardig fotobewerkingspakket waarin zowel de amateur als de semi-professional hun gading vinden. Via eenvoudige assistenten en begeleidende schermen stap je via een lage drempel binnen in de wereld van fotobewerking. In deze cursus voor gevorderden gaan we wat dieper in op de mogelijkheden.

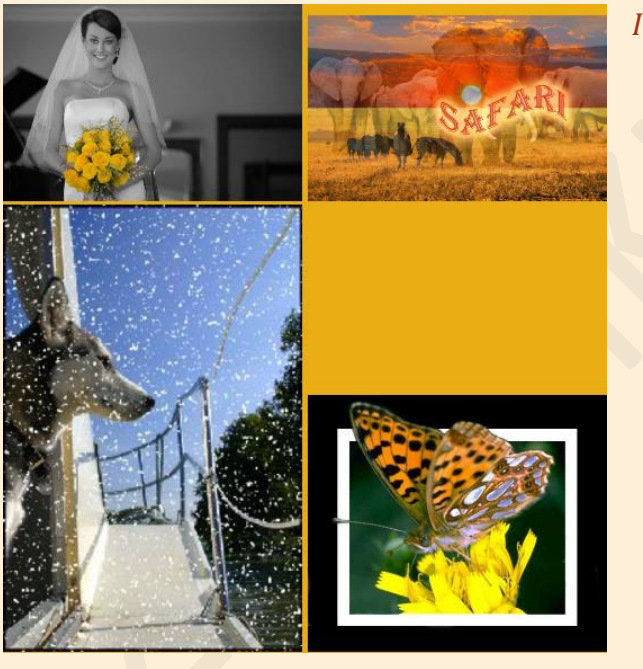

#### *Inhoud:*

- Selecties maken
- Effecten en filters toepassen
- Filters combineren
- **Laagstijlen**
- **E** Werken met laagmaskers
- **Coude foto inkleuren**
- Kleuren vervangen
- **C** Overvloeimodus
- **Teksten verdraaien en inkleuren**
- Penseeltechnieken
- Combinaties van toepassingen
- Werken met de organizer:

Fotoboek, wenskaart, collage, presentatie, dvd hoesje

#### *Voorkennis:*

Van de cursisten wordt verwacht dat ze minstens goed vertrouwd zijn met Windows (het werken met de Photoshop Elements en muis, toetsenbord, Windows Verkenner, enz.) en liefst de cursus voor beginners reeds gevolgd hebben bij Marijke of Maria of toch al een goede basis van Elements 11, 12 of 13 hebben.

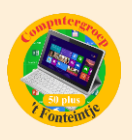

# *Muziek op je computer*

Op 6 april 2016 start onze cursus Muziek op je computer. Deze cursus van drie lessen gaat door op woensdagvoormiddag en wordt gegeven door Ludovic.

Wie met zijn computer van het vele muziek op het internet wil genieten kan heel wat ideeën opdoen in deze cursus. Youtube, Winamp MS Mediaplayer zijn enkele voorbeelden, die besproken en toegepast worden in de cursus. Het programma Winamp is één van de meer dan 1000 mediaspelers waarmee je veel muziek- en videoformaten op je computer kunt afspelen. Het is een van de populairste spelers, gratis en reclamevrij.De functionaliteit is bijzonder goed en het uiterlijk hoeft met de vele skins niet iedere dag hetzelfde te zijn. Mede dankzij die factoren is Winamp uitgegroeid tot 's werelds populairste mp3 speler. Het is zeer belangrijk ook zelf te kunnen toepassen wat aangeleerd wordt.

#### *Voorkennis*

Van de cursisten wordt verwacht dat ze minstens vertrouwd zijn met Windows (het werken met de muis, toetsenbord, Windows Verkenner, bestandsstructuren en -formaten, enz.)

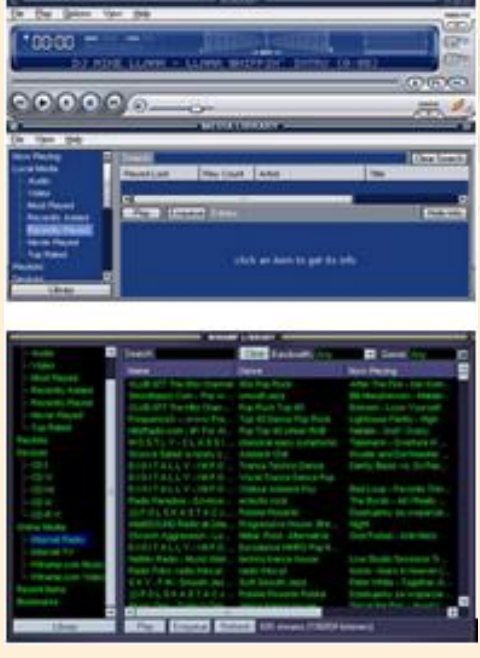

#### *Inhoud*

Basistoepassingen: CD's afspelen, **Players gebruiken van Microsoft: Winamp, Musicmatch, Mediajukebox, PCDJ Muziek in digitale uitvoering: compressie Diverse bestanden cda, wav, au, swf, mp3.** Waar vind je muziek? cd, computer,... Hoe speel ik muziek op mijn computer? **Hoe kan ik muziek opnemen: vanaf eigen** 

CD's,vanaf een andere bron zoals: radio, LP's, cassettes, enz.

Files en databases

Filestructuren.

**Eigengemaakte tabellen.** 

**Rechten en plichten i.v.m. downloaden en kopiëren.** 

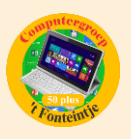

# *Excel thema – Keuzelijsten maken*

Dit voorjaar starten we ook nog een cursus Excel Thema. Deze cursus van twee lessen start op 20 april en gaat door op woensdagnamiddag. Lesgever is Roger.

In deze les wordt van de cursisten verwacht dat ze reeds de basiskennis en vaardigheden van Excel 2013 onder de knie hebben.

#### *Inhoud*

Tijdens deze themales worden volgende onderwerpen behandeld.

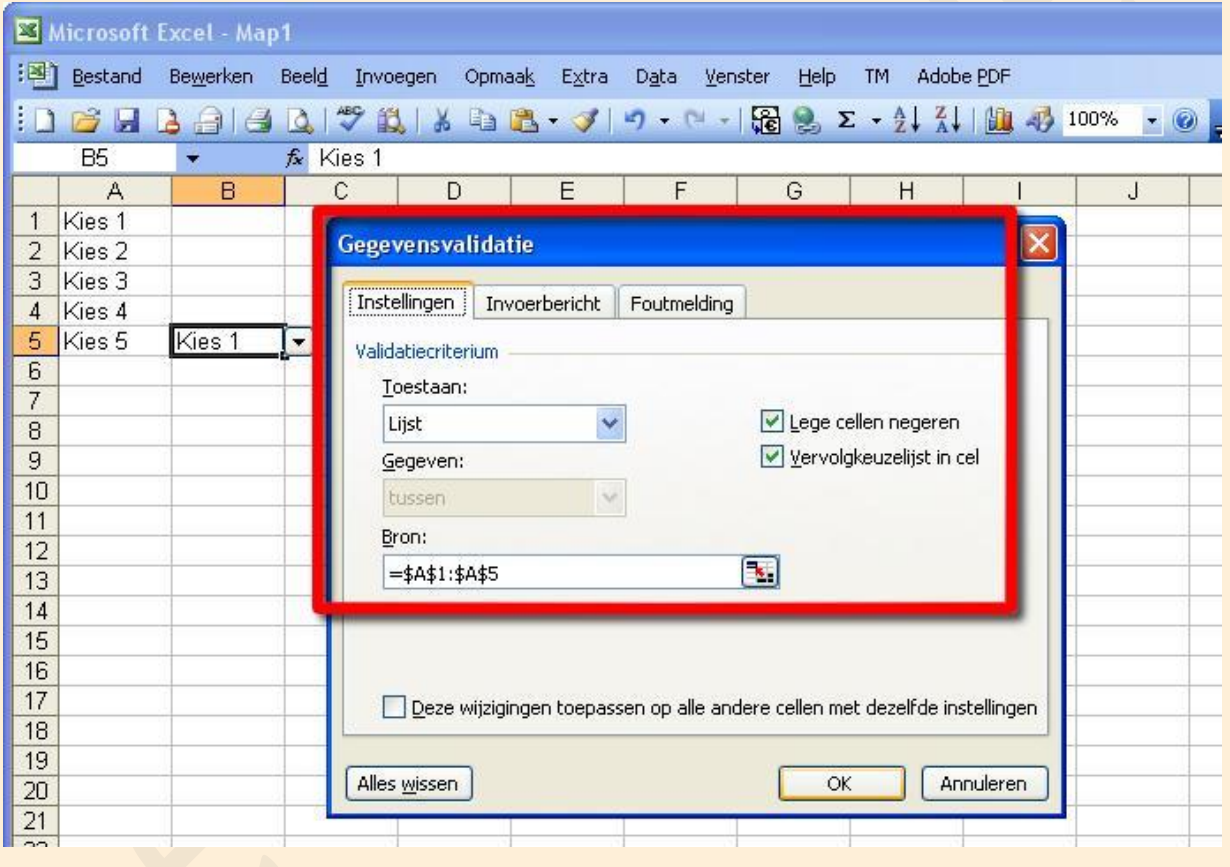

Keuzelijst maken (Gegevensvalidatie)

In veel werkbladen komen regelmatig terugkerende omschrijvingen voor. Als je daarvoor een keuzelijst maakt, hoeft je die niet iedere keer opnieuw in te typen. Zo kan je sneller werken en voorkom je tikfouten.

Keuzelijst met Functieargumenten 'VERT.ZOEKEN' Hiermee zoekt men in de meest linkse kolom van een matrix naar een bepaalde waarde en de waarde uit dezelfde rij in een opgegeven kolom wordt als resultaat gegeven.

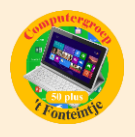

- **E** Keuzelijst met invoervak (Formulierbesturingselement) In plaats van bepaalde gegevens steeds opnieuw in te typen of te kopiëren, kiest u in een keuzelijst en worden de andere gegevens automatisch ingevuld. Als u formulierfuncties gebruikt, kunt u de gegevens in een aparte map opslaan, zodat u die ook voor andere doeleinden kunt gebruiken.
- Keuzelijst met Functieargumenten 'INDEX' Deze lijst geeft als resultaat een waarde of verwijzing van de cel op het snijpunt van een bepaalde rij en kolom in een opgegeven bereik.

#### *Cursussen Eerste Semester 2016 – beschikbare plaatsen*

De cursus PowerPoint is dit jaar niet gestart wegens te weinig inschrijvingen. De cursus Websites voor beginners kon wel starten.

De cursussen iPad, Fotoalbums, Tablet Android, iPhone, Skype, Windows 10 en iPad gevorderden waren allemaal snel volzet en voor enkele werd al een wachtlijst gecreëerd.

Hierna geven we een overzicht van de nog vrije plaatsen per (nog niet gestarte en volzette) cursus:

- **1 Facebook: 3 lessen (Johan) – nog 10 plaatsen vrij** vrijdagvoormiddag 1, 8 en 15 april
- **2 Photoshop Elements gevorderden: 10 lessen (Marijke) – nog 8 plaatsen vrij**

maandagnamiddag 4, 11, 18 en 25 april; 2, 9, 23 en 30 mei; 6 en 13 juni

- **3 Muziek op je computer: 3 lessen (Ludovic) – nog 7 plaatsen vrij** woensdagvoormiddag 6, 13 en 20 april
- **4 Excel thema: 2 lessen (Roger) – nog 10 plaatsen vrij** woensdagnamiddag 20 en 27 april
- **5 Dropbox: 2 lessen (Paul) – nog 5 plaatsen vrij** donderdagvoormiddag 21 en 28 april

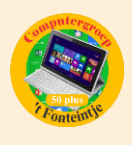

- **6 Total Commander: 6 lessen (Albert) – nog 9 plaatsen** dinsdagnamiddag 26 april; 3, 10, 17, 24 en 30 mei
- **7 Facebook**

vrijdagvoormiddag 13, 20 en 27 mei

**8 Facebook**

vrijdagvoormiddag 3, 10 en 17 juni

Gedetailleerde informatie van al deze cursussen kan je snel vinden op de website van 't Fonteintje door even te klikken op onderstaand link:

[http://fonteintje-diepenbeek.be/computer/\\_vb\\_computer.php](http://fonteintje-diepenbeek.be/computer/_vb_computer.php)

#### *Waar en hoe inschrijven?*

Alle informatie over het inschrijven voor de cursussen en de betalingen kan je terugvinden op de website van 't Fonteintje via de link:

<http://fonteintje-diepenbeek.be/home/inschrijf.php>

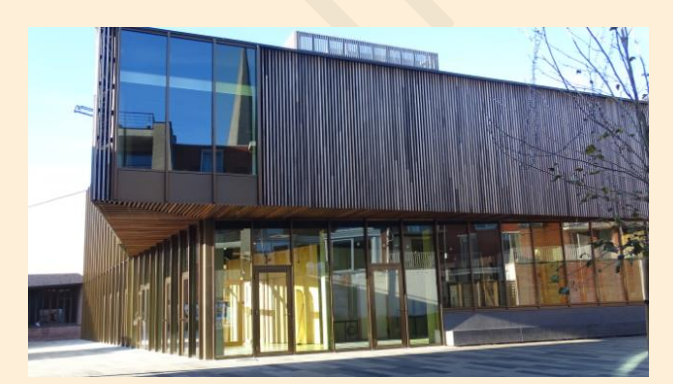

Wij herinneren je eraan dat de dienst Vrije Tijd per 1 februari verhuisd is van huis Schoofs naar 'De Plak', makkelijk te bereiken via de doorsteek langs de Bib of vanuit de Varkensmarkt.

Hou er in elk geval rekening mee dat je inschrijving pas geldig is na betaling van het verschuldigd inschrijfgeld.

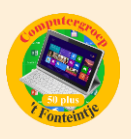

# *Draadloos video's op je iPad zetten zonder iTunes (met cloud-dienst)*

Als je in het begin van het jaar goede voornemens hebt genomen, dan is het nu de tijd om eens een tussentijdse balans te maken. Als je het nog enkele maanden uitstelt ben je hopeloos te laat.

Blijf niet aan de zijlijn staan, verdiep je in de wereld van, tablets en smartphones.

Probeer eens een filmpje van je PC naar je iPad of iPhone te zetten !

Deze methode maakt gebruik van cloud-servers. Je kunt dan ook op elke locatie via elk netwerk video's uploaden naar de server en op je iPad weer downloaden van deze server. Deze methode is vooral handig voor mobiel gebruik. Let er wel op dat video's vaak grote bestanden zijn en 1) te groot zijn voor de (gratis) cloudopslagruimte, en 2) lang duren om te uploaden en daarna weer te downloaden. Het is daarom verstandig om dit alleen te gebruiken bij korte video's met een klein bestandsformaat. We gebruiken Dropbox als voorbeeld (2 GB gratis opslag), maar er zijn genoeg alternatieven zoals [Google Drive,](https://drive.google.com/#my-drive) [Microsoft OneDrive](https://onedrive.live.com/about/nl-nl/) en [Copy.](http://www.tabletguide.nl/41142/copy-beter-dan-dropbox/)

#### **Hoe werkt het?**

- 1. Creëer een [account bij Dropbox.](https://db.tt/s9WxrLm)
- 2. [Download Dropbox op je computer](https://www.dropbox.com/downloading) en log in met je account.
- 3. [Download Dropbox op je iPad](http://www.tabletguide.nl/app/327630330/) en log in met je account.
- 4. Open de Dropbox map op je computer. Sleep de video's die je naar je iPad wil verplaatsen in Dropbox. Het uploaden begint en kan even duren afhankelijk van de upload-snelheid van internet. Het Dropbox-icoon geeft aan of de upload plaatsvindt of gereed is.
- 5. Wanneer het videobestand geüpload is naar Dropbox kun je deze weer downloaden op je iPad met de Dropbox app.

# **Let op!**

De iPad, iPhone en iPod ondersteunen alleen video's die voorzien zijn van de extensie .mov, .m4v of .mp4. Andere bestandstypen, zoals .mkv, .avi, iso, enzovoorts, zijn niet direct te gebruiken wanneer je een video wil tonen op de

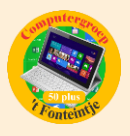

iPad. Je kunt wel de video's eerst wijzigen (=converteren) naar het gewenste bestandstype.

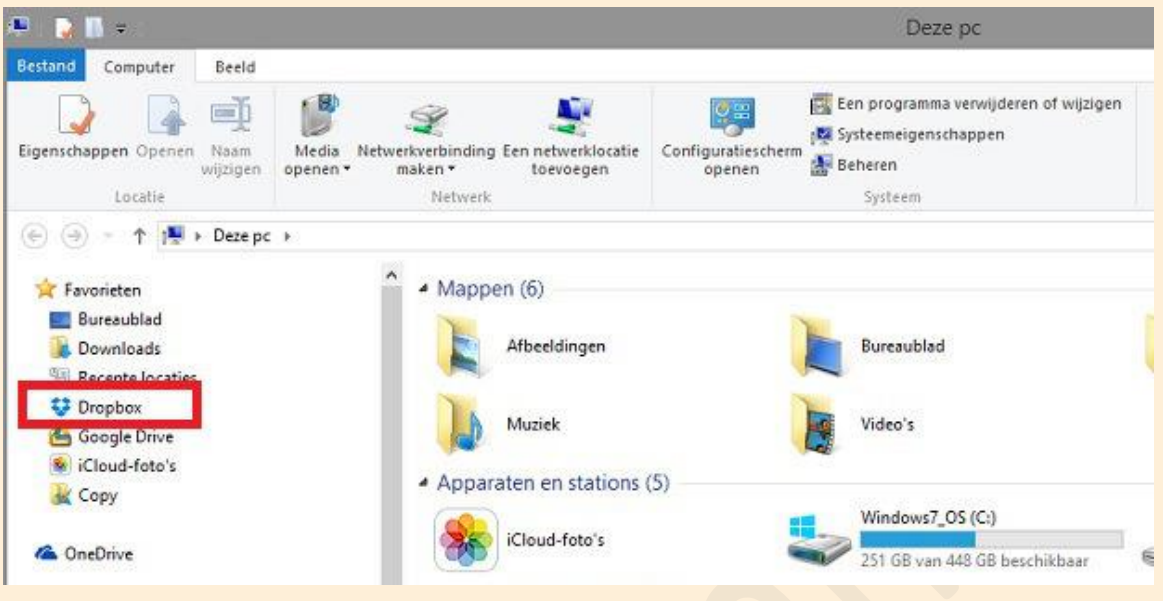

### **Video's converteren voor je iPad op je pc**

Voor het converteren van video's naar iPad-formaat gebruiken we het gratis programma HandBrake, dat je kunt downloaden op Windows en Mac.

- 1. [Download en installeer HandBrake.](http://handbrake.fr/downloads.php)
- 2. In de rechterbalk, druk bij 'Presets' op iPad". Nu zijn alle instellingen gemaakt voor videoconversie naar iPad-formaat.
- 3. Druk op Source en daarna op 'Open File' in het geval van een enkel videobestand, of 'Open Folder' in het geval van meerdere videobestanden of dvd's. Selecteer het videobestand of de map met video's.
- 4. Druk bij 'Destination > File' op 'Browse' en geef aan waar het geconverteerde videobestand moet komen te staan en met welke naam.
- 5. Druk op de Start-knop. Het converteren begint. Dit kan lang duren, afhankelijk van de grootte van het videobestand en de snelheid van je computer. Wanneer het videobestand klaar is vind je deze in de gekozen map en kun je 'm met Dropbox op je iPad of iPhone zetten..

Bron: Tabletguide.nl

Wil je nog meer Apple tips en trucs:

<http://fonteintje-diepenbeek.be/Forum/index.php?board=78.0>

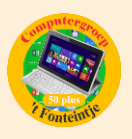

# *Goed om weten*

#### **1 USB-C-kabels van slechte kwaliteit vernielen je toestel (bron: ZDNet)**

[http://www.zdnet.be/nieuws/176700/usb-c-kabels-van-slechte-kwaliteit-](http://www.zdnet.be/nieuws/176700/usb-c-kabels-van-slechte-kwaliteit-vernielen-je-toestel/?spMailingID=8519573&spUserID=NTU2MzkwNzE4OTMS1&spJobID=860816894&spReportId=ODYwODE2ODk0S0)

[vernielen-je-](http://www.zdnet.be/nieuws/176700/usb-c-kabels-van-slechte-kwaliteit-vernielen-je-toestel/?spMailingID=8519573&spUserID=NTU2MzkwNzE4OTMS1&spJobID=860816894&spReportId=ODYwODE2ODk0S0)

[toestel/?spMailingID=8519573&spUserID=NTU2MzkwNzE4OTMS1&spJobID=860](http://www.zdnet.be/nieuws/176700/usb-c-kabels-van-slechte-kwaliteit-vernielen-je-toestel/?spMailingID=8519573&spUserID=NTU2MzkwNzE4OTMS1&spJobID=860816894&spReportId=ODYwODE2ODk0S0) [816894&spReportId=ODYwODE2ODk0S0](http://www.zdnet.be/nieuws/176700/usb-c-kabels-van-slechte-kwaliteit-vernielen-je-toestel/?spMailingID=8519573&spUserID=NTU2MzkwNzE4OTMS1&spJobID=860816894&spReportId=ODYwODE2ODk0S0)

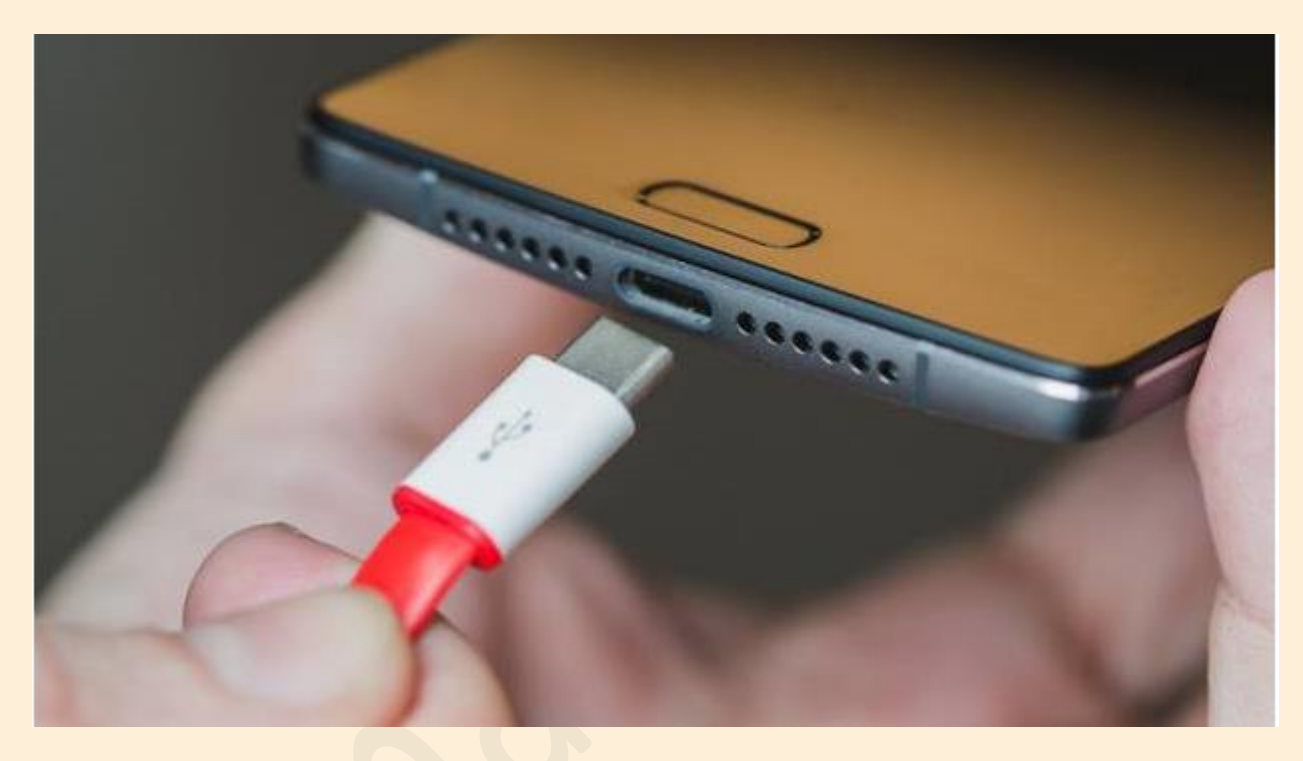

**2 Systeeminformatie op je bureaublad (bron: ZDNet)** [http://www.zdnet.be/download/175297/download](http://www.zdnet.be/download/175297/download-bginfo/?spMailingID=8518599&spUserID=NTU2MzkwNzE4OTMS1&spJobID=860804308&spReportId=ODYwODA0MzA4S0)[bginfo/?spMailingID=8518599&spUserID=NTU2MzkwNzE4OTMS1&spJobID=8608](http://www.zdnet.be/download/175297/download-bginfo/?spMailingID=8518599&spUserID=NTU2MzkwNzE4OTMS1&spJobID=860804308&spReportId=ODYwODA0MzA4S0) [04308&spReportId=ODYwODA0MzA4S0](http://www.zdnet.be/download/175297/download-bginfo/?spMailingID=8518599&spUserID=NTU2MzkwNzE4OTMS1&spJobID=860804308&spReportId=ODYwODA0MzA4S0)

Heb je graag alle relevante systeeminformatie bij de hand.

BgInfo plaatst die volgens jouw wensen op het bureaublad.

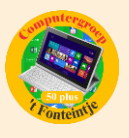

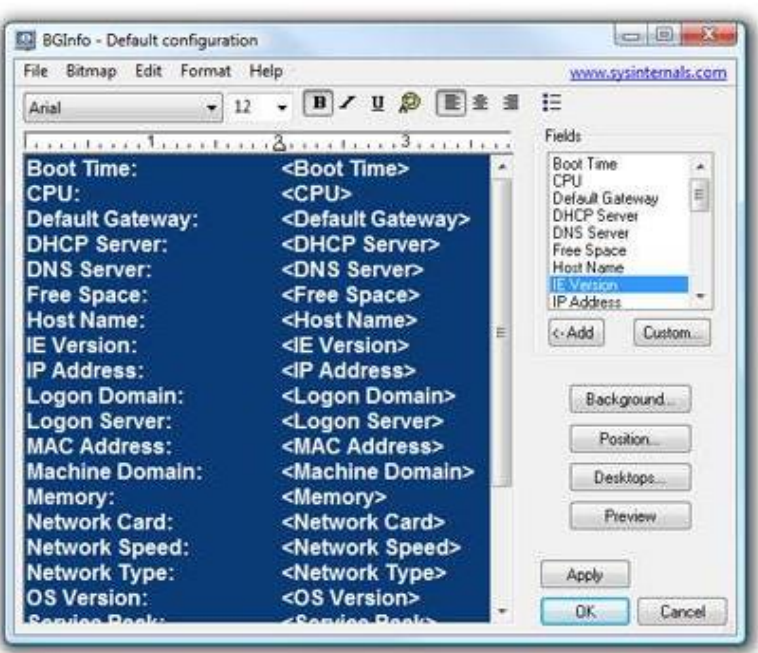

**3 Een topsmartphone hoeft niet meer duur te zijn (bron: Datanews)** [http://datanews.knack.be/ict/nieuws/een-topsmartphone-hoeft-niet-meer-duur](http://datanews.knack.be/ict/nieuws/een-topsmartphone-hoeft-niet-meer-duur-te-zijn/article-normal-671965.html?utm_source=Newsletter-04/03/2016&utm_medium=Email&utm_campaign=Newsletter-RNBDATANNL&M_BT=2848680433098)[te-zijn/article-normal-671965.html?utm\\_source=Newsletter-](http://datanews.knack.be/ict/nieuws/een-topsmartphone-hoeft-niet-meer-duur-te-zijn/article-normal-671965.html?utm_source=Newsletter-04/03/2016&utm_medium=Email&utm_campaign=Newsletter-RNBDATANNL&M_BT=2848680433098)[04/03/2016&utm\\_medium=Email&utm\\_campaign=Newsletter-](http://datanews.knack.be/ict/nieuws/een-topsmartphone-hoeft-niet-meer-duur-te-zijn/article-normal-671965.html?utm_source=Newsletter-04/03/2016&utm_medium=Email&utm_campaign=Newsletter-RNBDATANNL&M_BT=2848680433098)[RNBDATANNL&M\\_BT=2848680433098](http://datanews.knack.be/ict/nieuws/een-topsmartphone-hoeft-niet-meer-duur-te-zijn/article-normal-671965.html?utm_source=Newsletter-04/03/2016&utm_medium=Email&utm_campaign=Newsletter-RNBDATANNL&M_BT=2848680433098)

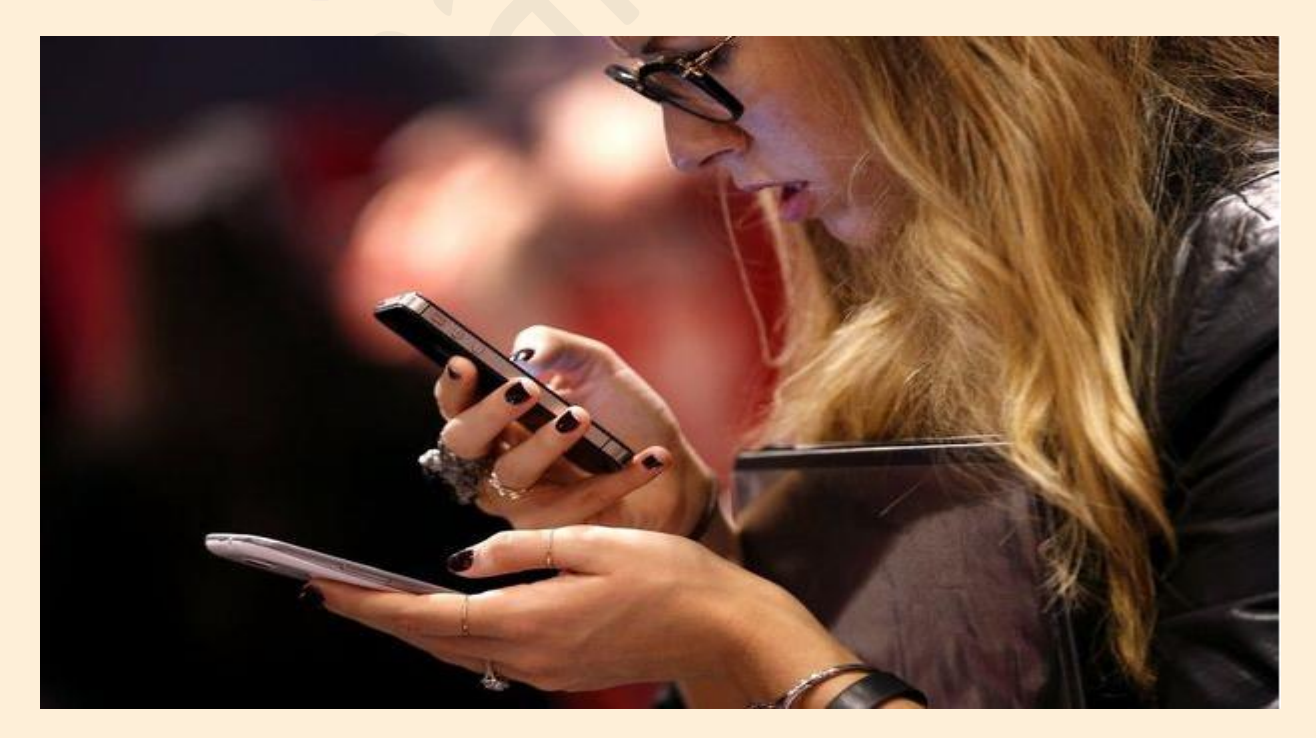